Thomas P. DiNapoli, State Comptroller

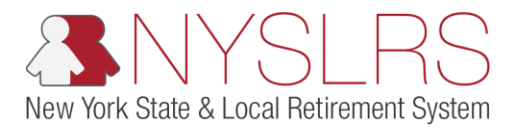

## **How To Retrieve a .txt file from NYSLRS using the OSC Secure File Transfer Services Interface**

This job aid shows you (a participating organization) how to use the OSC Secure File Transfer Services Interface in order to properly retrieve an outbound .txt file from NYSLRS.

## **Step Action**

1 Access the OSC Secure File Transfer Interface Login Screen. Enter your organization's username. Click the **Sign In**  button.

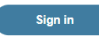

**Note:** Each organization will have **one** account to share amongst all of those individuals who will be using it. The username and password should be shared with anyone within the organization who will be submitting files on behalf of the organization.

**For password and login assistance, please contact [NYSLRSVendor@osc.ny.gov.](mailto:NYSLRSVendor@osc.ny.gov) Your request must come from one of your organization's identified Business or Technical contacts. Your request should include the following information: organization name, Secure File Transfer Service Account name (** *\_***ersp account), and Vendor ID (DED0000***##***).**

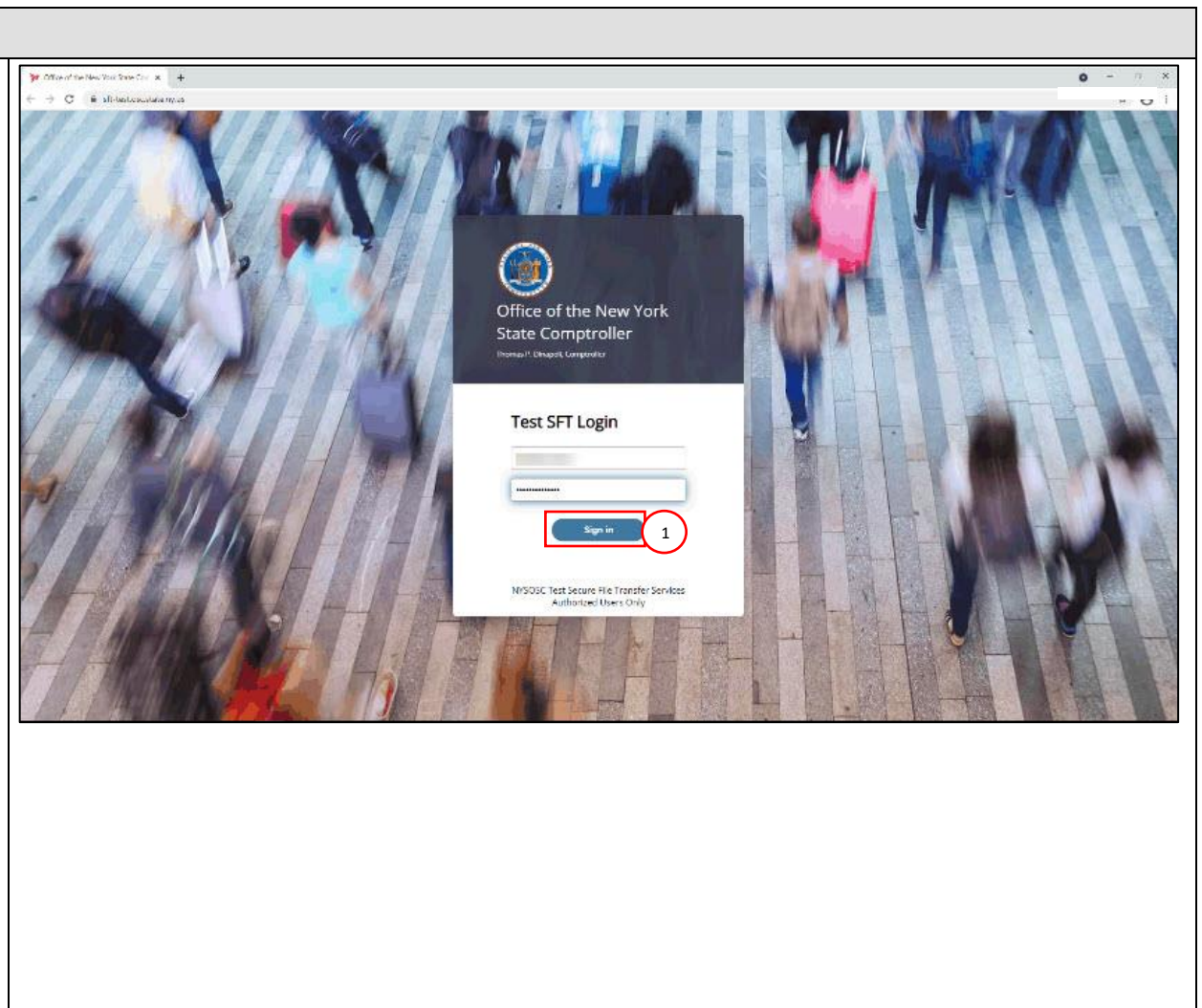

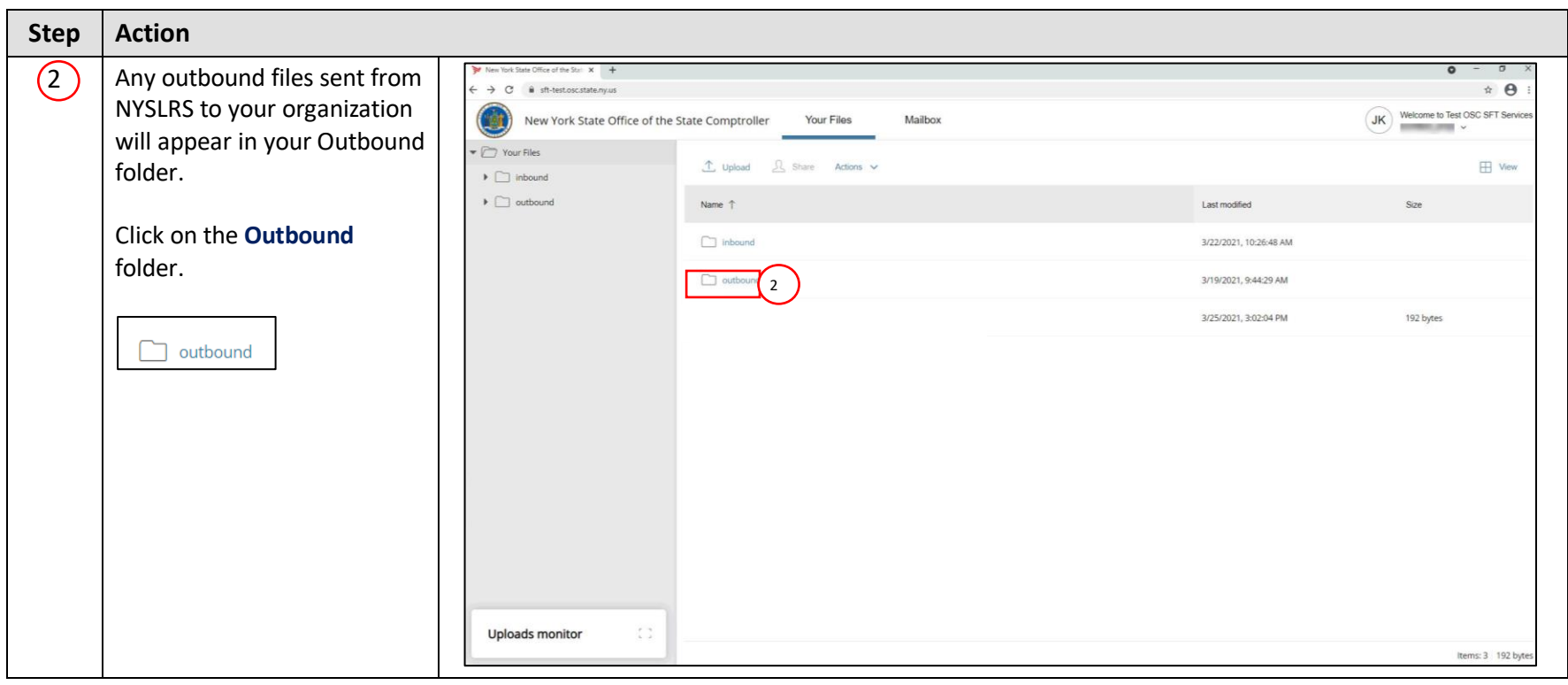

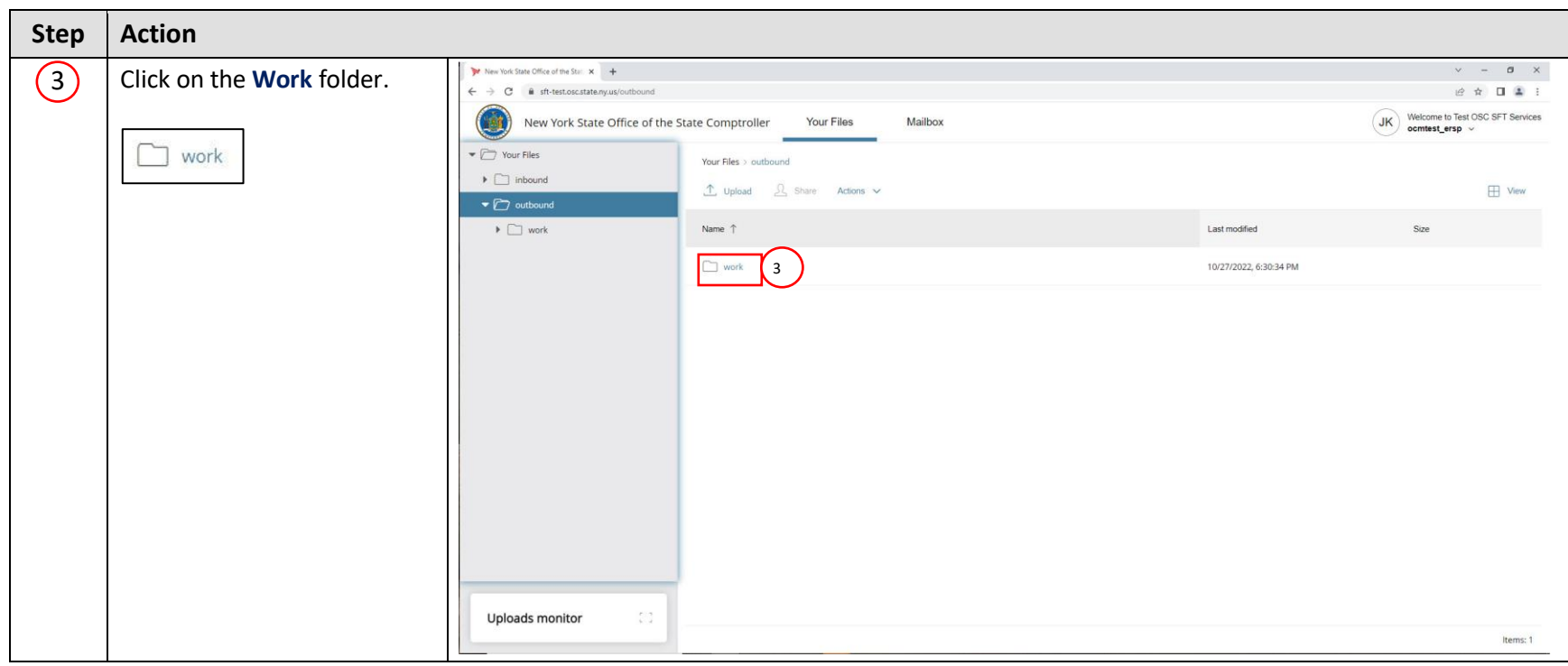

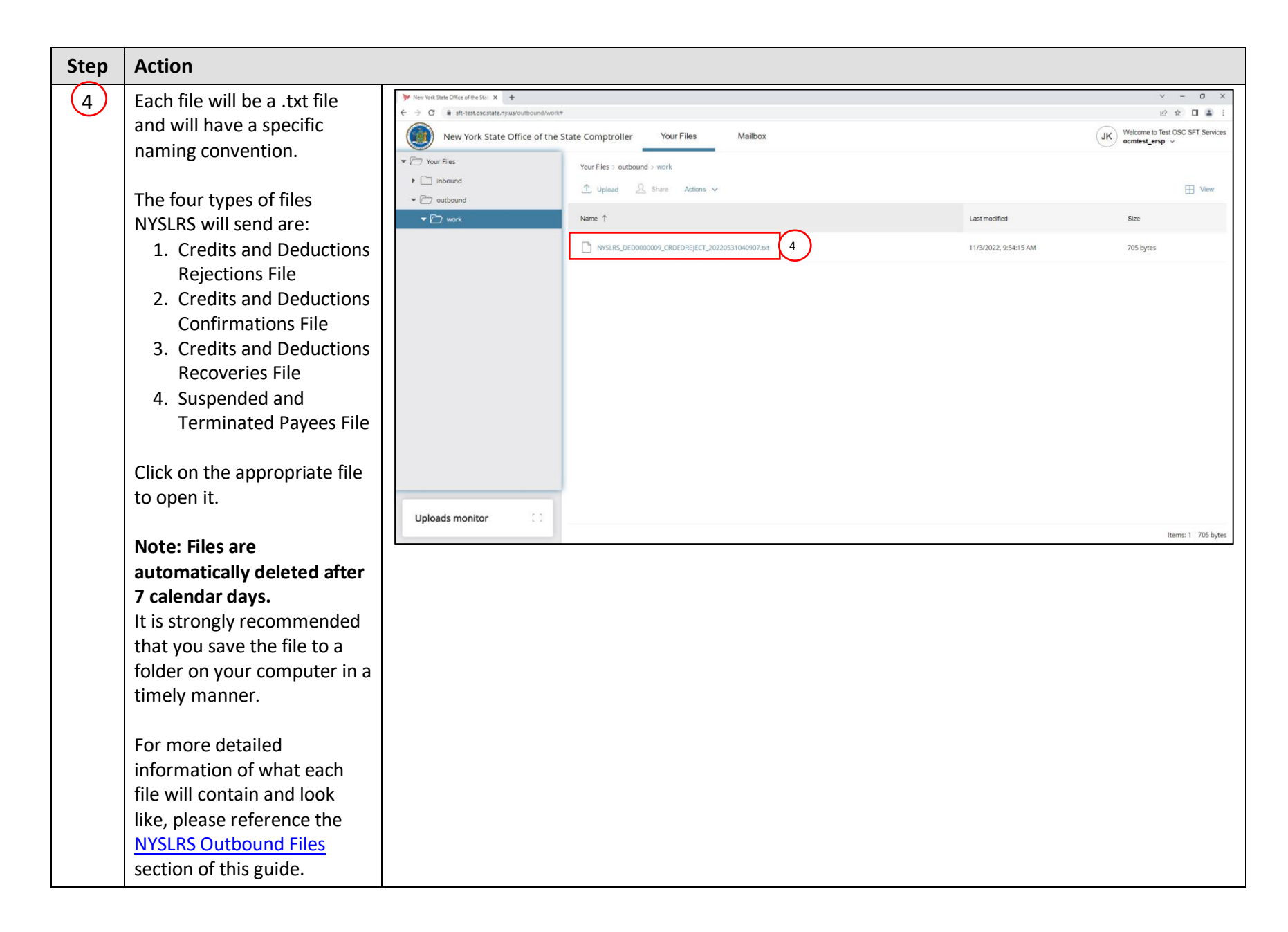

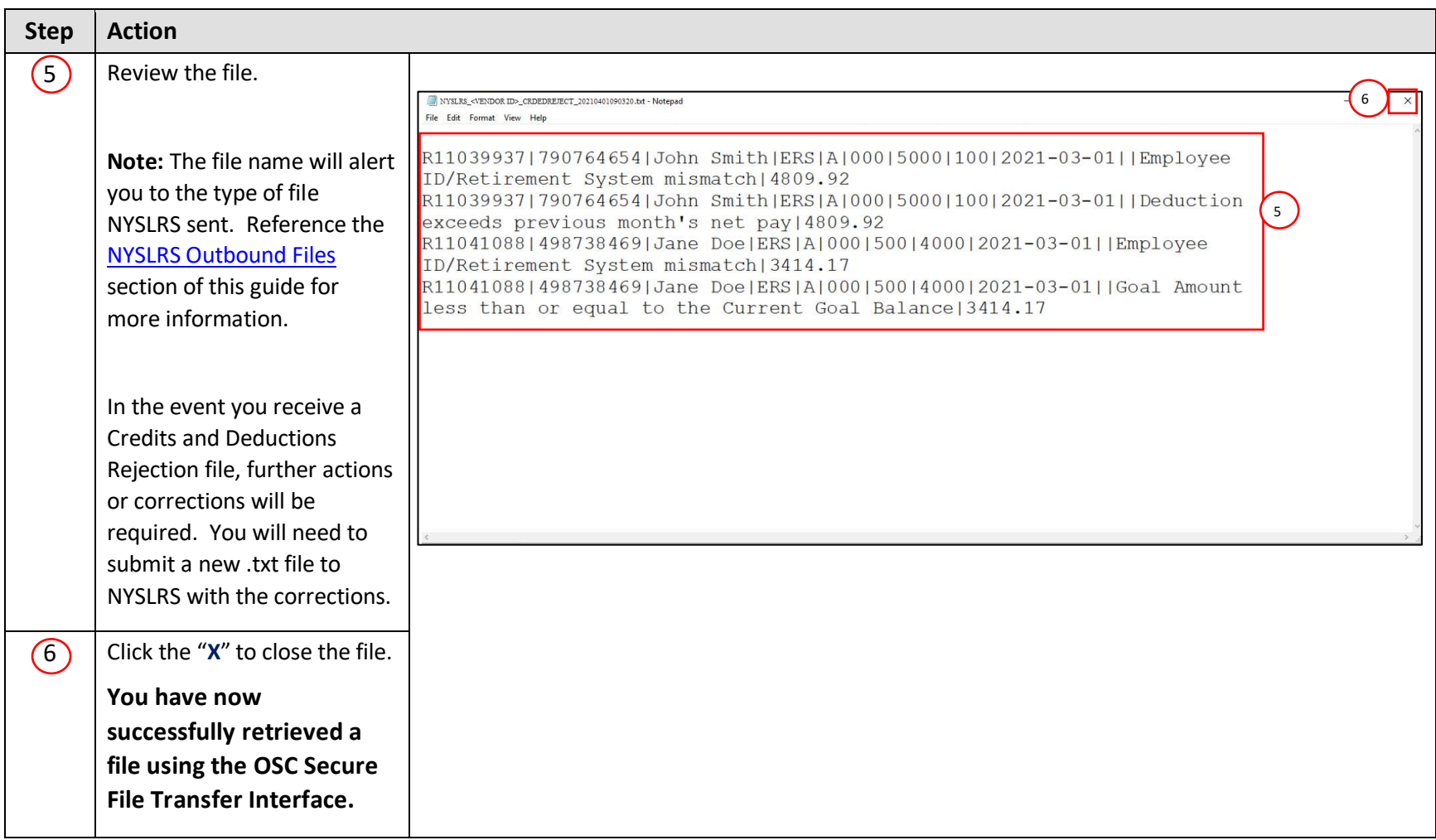